# Line and area springs

| Test Problem |                                                                                        |  |  |  |
|--------------|----------------------------------------------------------------------------------------|--|--|--|
| Name:        | Line and area springs                                                                  |  |  |  |
| Description: | This test problem demonstrates and validates the application of line and area springs. |  |  |  |
| Program:     | SAP2000                                                                                |  |  |  |
| Version:     | 12.0.0                                                                                 |  |  |  |
| Model ID:    | na                                                                                     |  |  |  |
|              |                                                                                        |  |  |  |
|              |                                                                                        |  |  |  |

#### On this page:

- Overview
- Example model
- Model screenshots and results

   Area-spring and auto-mesh assignment
  - Area-spring and auto-mesh as
     Equivalent joint springs
- Attachments
- Allachmenta

#### Overview

When line or area springs are assigned to an object, SAP2000 generates equivalent joint springs at each node created during auto-meshing. Joint-spring stiffness is determined from tributary area and the line- or area-spring stiffness which is assigned to the object. As a result, joint springs which support interior joints are stiffer than those at corner joints. Since contact pressure is proportional to joint-spring deformation and the displacement of those joints to which springs are attached, users may obtain contact pressure through the product of spring-stiffness constant and displacement, available for output in both graphic and tabular format.

### Example model

The example model, attached for reference, contains two area objects (2m x 2m and 1m x 1m), each auto-meshed into four area objects, two frame objects (2m and 1m), each auto-meshed into two frame objects, and one point object. A link (LIN1) is assigned to the area objects as an area spring, to the frame objects as a line spring, and to the point object as a joint link.

Link stiffness is defined as follows:

- 1kN/m when used as a joint link
- 1kN/m/m when used as a line spring
- 1kN/m/m<sup>2</sup> when used as an area spring

The values specified for Factors For Line, Area, and Solid Springs, available on the Link/Support Property Data menu, are explained in Figure 1:

| Link/Support Property Data                                                                                                    |                                                       |  |  |  |  |  |
|----------------------------------------------------------------------------------------------------|-------------------------------------------------------|--|--|--|--|--|
| Link/Support Type       Linear         Property Name       LIN1         Property Notes       Modif         Total Mass and Weight       Mass         Mass       0.         Rotational Inertia 1       0.         Weight       0.         Rotational Inertia 2       0.         Factors For Line, Area and Solid Springs       Property is Defined for This Length In a Line Spring         Property is Defined for This Area In Area and Solid Springs       1 | spring stiffness is<br>entered in kN/m/(1 m)<br>units |  |  |  |  |  |
| ▼ R2 ▼<br>▼ R3 ▼                                                                                                    | OK<br>Cancel                                          |  |  |  |  |  |
| Fix All Clear All                                                                                                    |                                                       |  |  |  |  |  |
| X2.99 Y9.69 Z0.00 GLOBAL 💌 KN, m, C 💌                                                                                                    |                                                       |  |  |  |  |  |

Figure 1 - Link and support property data

The SPRING-LOAD load case applies a unit load to objects, including 1kN/m<sup>2</sup> for the area objects, 1kN/m for the frame objects, and 1kN for the point object. UZ displacement of 1m at all joints indicates consistency between applied loading and assigned stiffness.

The stiffness of automatically created internal springs could be indirectly determined by dividing joint reaction by its displacement. These values are available in the output tables. Here, internally created joints are preceded with a tilda (~).

## Model screenshots and results

Area-spring and auto-mesh assignment

| Object Model - Area Information   |                    | k              |                                       |   |  |  |  |  |  |
|-----------------------------------|--------------------|----------------|---------------------------------------|---|--|--|--|--|--|
| Location Assignments Loads        |                    |                |                                       |   |  |  |  |  |  |
|                                   |                    |                |                                       |   |  |  |  |  |  |
|                                   |                    |                |                                       |   |  |  |  |  |  |
| Label 2                           |                    |                |                                       |   |  |  |  |  |  |
|                                   |                    |                |                                       |   |  |  |  |  |  |
|                                   |                    |                |                                       |   |  |  |  |  |  |
| Section Property                  |                    |                |                                       |   |  |  |  |  |  |
| Section Name                      | ASEC1              |                |                                       |   |  |  |  |  |  |
| Section Type                      | Shell (Shell-Thin) |                |                                       | 1 |  |  |  |  |  |
| Property Modifiers                | None               | KN, m, C 💌     |                                       |   |  |  |  |  |  |
| Material Overwrite                | None               |                |                                       |   |  |  |  |  |  |
| Thickness Overwrite               | None               |                |                                       |   |  |  |  |  |  |
| Joint Offset Overwrite            | None               | Reset All      |                                       |   |  |  |  |  |  |
| Local Axes                        | Default            |                |                                       |   |  |  |  |  |  |
| Area Spring                       |                    |                |                                       |   |  |  |  |  |  |
| Spring Type                       | Link Property      |                |                                       |   |  |  |  |  |  |
| Link Property                     | LIN1               |                |                                       |   |  |  |  |  |  |
| Link 1-Axis Orientation           | Normal To Face     |                |                                       |   |  |  |  |  |  |
| Face                              | Тор                |                |                                       |   |  |  |  |  |  |
| Normal Orientation                | Inward             | Update Display |                                       |   |  |  |  |  |  |
| Axis 2 Angle                      | 0.                 |                |                                       |   |  |  |  |  |  |
| Area Mass                         | None               | Modify Display | • • • • • • • • • • • • • • • • • • • |   |  |  |  |  |  |
| Automatic Area Mesh               |                    |                |                                       |   |  |  |  |  |  |
| Mesh Type                         | 2x2                | <u> </u>       |                                       |   |  |  |  |  |  |
| Auto Edge Constraint              | No                 | Const          |                                       |   |  |  |  |  |  |
| Material Temp                     | Default 🗸 🗸        | Cancel         |                                       |   |  |  |  |  |  |
| Double click white background cel | l to edit item.    |                |                                       |   |  |  |  |  |  |
|                                   |                    |                |                                       |   |  |  |  |  |  |
|                                   |                    |                |                                       |   |  |  |  |  |  |

Figure 2 - Area-spring and auto-mesh assignment

#### Equivalent joint springs

The software automatically creates equivalent joint springs which represent those line and area springs which are assigned to an object. These joint springs are displayed through View > Set Display Options > Show Analysis Model, as shown in Figures 3 and 4:

| Display Options For Active Window |                       |                       |                                      |  |  |  |  |  |
|-----------------------------------|-----------------------|-----------------------|--------------------------------------|--|--|--|--|--|
| Joints                            | Frames/Cables/Tendons | General               | View by Colors of                    |  |  |  |  |  |
| 🗌 Labels                          | 🔲 Labels              | 🔲 Shrink Objects      | <ul> <li>Objects</li> </ul>          |  |  |  |  |  |
| 🔽 Restraints                      | Sections              | Extrude View          | C Sections                           |  |  |  |  |  |
| 🔽 Springs                         | 🔲 Releases            | Fill Objects          | C Materials                          |  |  |  |  |  |
| 🔲 Local Axes                      | 🔲 Local Axes          | 🔽 Show Edges          | C Color Printer                      |  |  |  |  |  |
| 🔲 Invisible                       | Frames Not in View    | 🔽 Show Ref. Lines     | White Background, Black Objects      |  |  |  |  |  |
| Not in View                       | 🔲 Cables Not in View  | 🔲 Show Bounding Boxes | C Selected Groups Select Groups      |  |  |  |  |  |
|                                   | Tendons Not in View   |                       |                                      |  |  |  |  |  |
| Areas                             | - Solids              | - Links               | Miscellaneous                        |  |  |  |  |  |
| 🗖 Labels                          | 🗖 Labels              | 🗖 Labels              | Show Analysis Model (If Available)   |  |  |  |  |  |
| Sections                          | Sections              | Properties            | Show Joints Only For Objects In View |  |  |  |  |  |
| Local Axes                        | 🗖 Local Axes          | 🔲 Local Axes          |                                      |  |  |  |  |  |
| 🔲 Not in View                     | Not in View           | Not in View           |                                      |  |  |  |  |  |
|                                   |                       |                       |                                      |  |  |  |  |  |
| C Apply to All Windows            |                       |                       |                                      |  |  |  |  |  |
| OK Cancel                         |                       |                       |                                      |  |  |  |  |  |
|                                   |                       |                       |                                      |  |  |  |  |  |

Figure 3 - Show analysis model

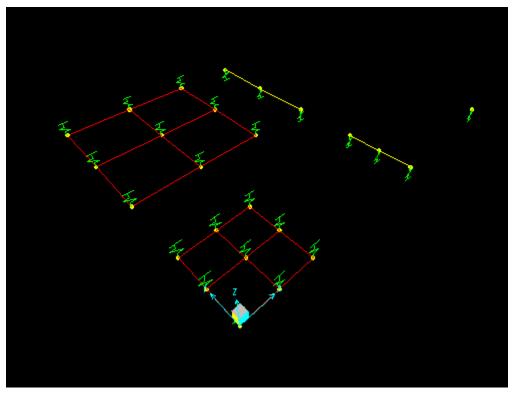

Figure 4 - Equivalent joint springs

### Attachments

• SAP2000 V12.0.0 model (zipped .SDB file)